# **Dell 외장 USB 슬림 DVD-ROM 옵티컬 드라이브 - DR316**

**사용 설명서**

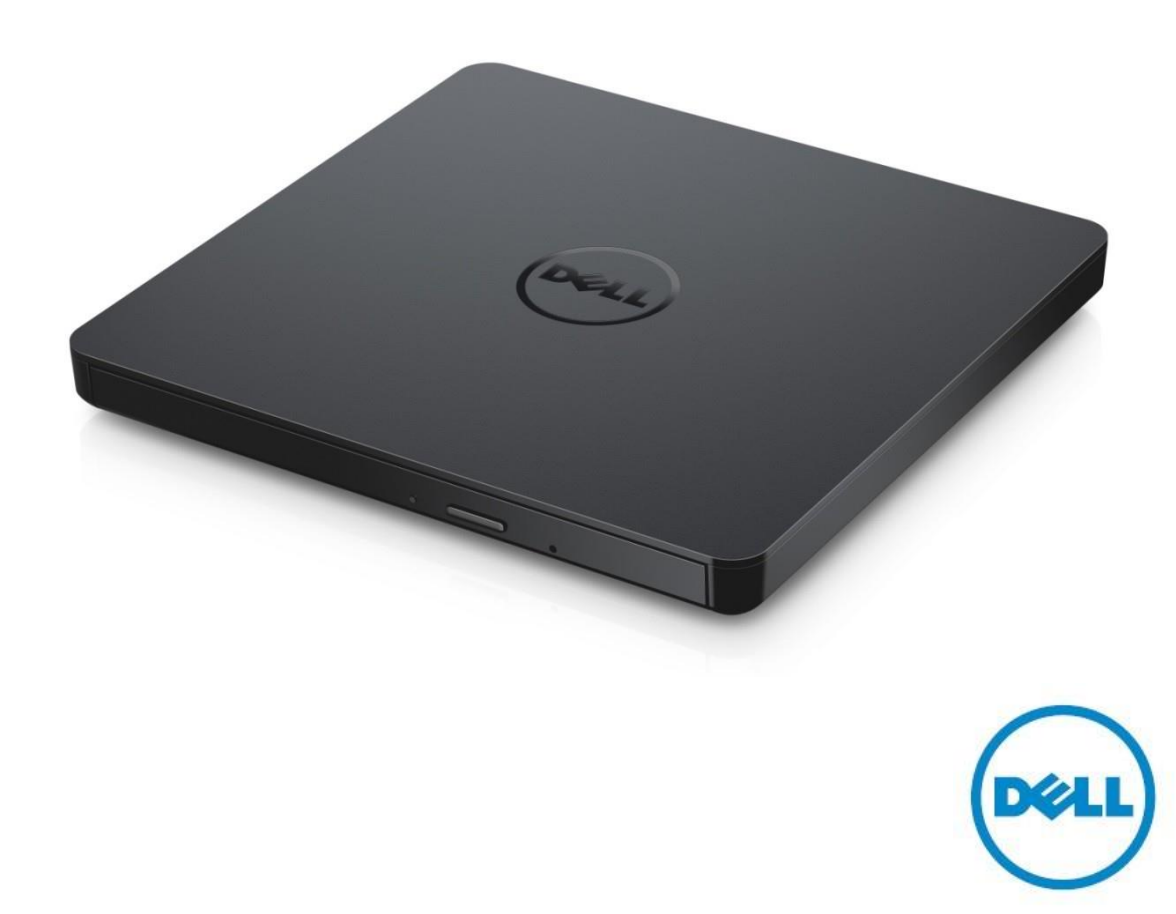

참고: 참고는 컴퓨터의 활용도를 높이는 데 도움이 되는 중요한 정보입니다.

주의**:** 주의는 지침을 따르지 않을 경우 하드웨어의 손상이나 데이터의 유실을 유발할 수 있는 위험이 있음을 알려줍니다**.**

경고**:** 경고는 재산 피해**,** 부상 또는 사망이 발생될 수 있는 위험 상황을 나타냅니다**.**

**Copyright © 2021 Dell Inc.** 저작권 본사 소유**.** 이 제품은 미국 및 국제 저작권 지적 재산 법에 의해 보호됩니다. Dell 및 Dell 로고는 미국 및/또는 기타 법적 관할지에서 Dell Inc.의 상표입니다. 이 문서에 언급된 기타 모든 표시 및 이름은 각 회사의 상표일 수 있습니다. 2021-01 Rev. A00

# **콘텐츠**

a. Dell 외장 USB 슬림 DVD-ROM 옵티컬 드라이브 - DR316

b. USB Y 케이블(600mm)

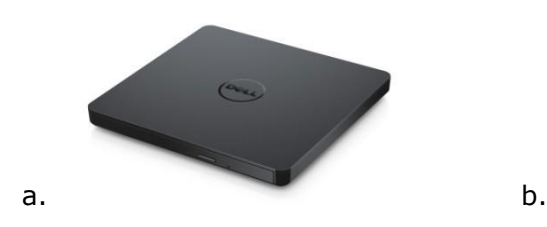

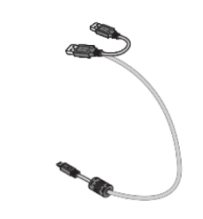

# **색인**

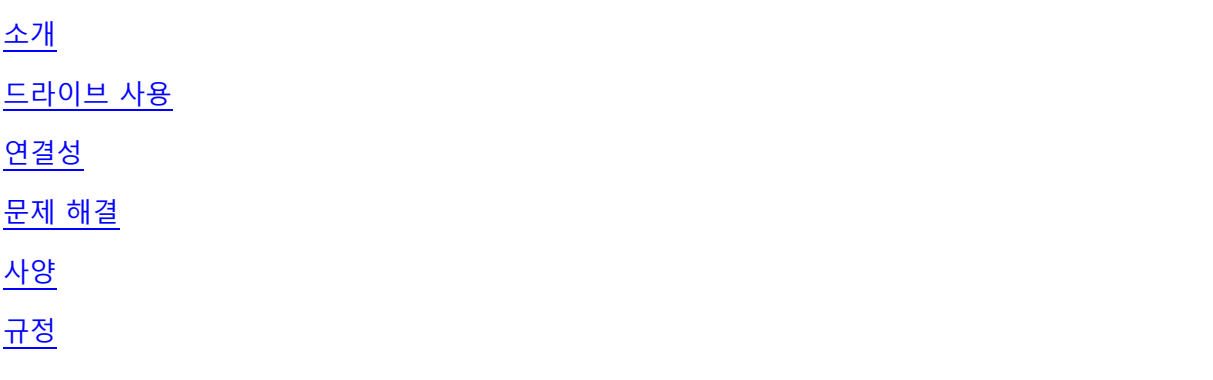

**이 문서의 정보는 사전 통지 없이 변경될 수 있습니다.**

#### <span id="page-4-0"></span>**드라이브 설명**

이것은 읽기 전용 드라이브이며 CD 및 DVD 미디어를 읽습니다(특정 미디어 유형은 사양 섹션 참조). 이 드라이브는 슬림형 폼 팩터를 갖추고 있습니다.

#### **드라이브의 특수 기능**

- USB 2.0 인터페이스(480Mbps).
- 서랍 로드형, 휴대용 슬림 USB DVD-ROM 드라이브.
- CD-R/RW, DVD-R/RW/RAM/+R/+RW/+R DL/-R DL, M-DISC(DVD+R SL) 읽기 호환 가능.
- CD 제품군 및 DVD-ROM 읽기 호환 가능.
- 예방 기능을 통해 버퍼 언더런 오류 처리 개선됨.
- 12cm 및 8cm 표준 원형 디스크 모두 지원.
- PC USB 전원 사용, AC 어댑터 필요 없음.
- 옵티컬 드라이브에 컴퓨터 전원이 공급될 때 디스크를 꺼내는 꺼내기 버튼.
- 드라이브 장애 또는 정전 시 디스크를 수동으로 꺼내는 데 사용되는 비상 꺼내기 구멍.

# <span id="page-5-0"></span>**드라이브 사용**

#### **전면 패널**

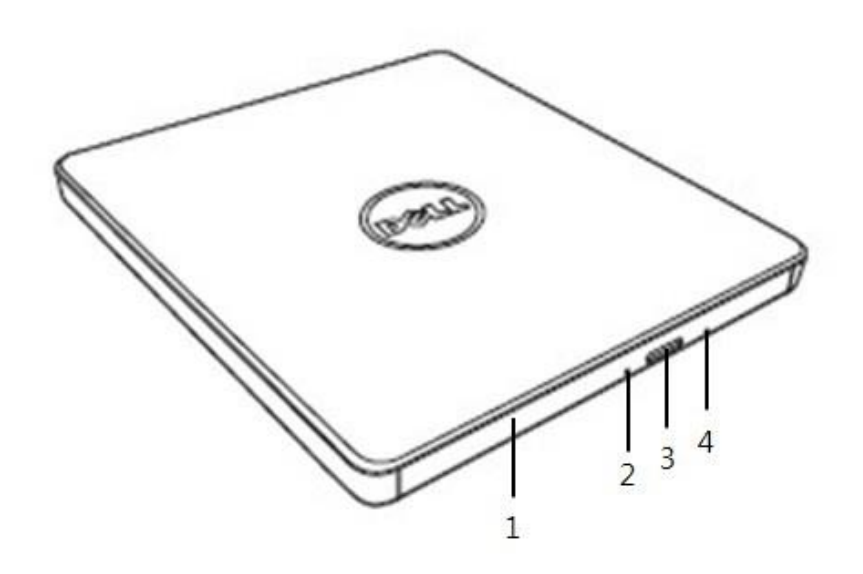

1. **디스크 트레이**

꺼내기 버튼을 누르면 디스크 트레이가 자동으로 열립니다. 트레이에 디스크를 넣을 때 디스크의 레이블이 위를 향하는지 확인하십시오. 디스크를 넣거나 꺼내지 않는 경우 트레이는 닫혀 있어야 합니다.

#### 2. **표시등**

드라이브가 작동하면 표시등이 깜박입니다.

#### 3. **꺼내기 버튼**

이 버튼을 눌러 디스크 트레이를 엽니다. 이 버튼은 드라이브에 전원이 공급될 때에만 작동합니다.

#### 4. **비상 꺼내기 구멍**

꺼내기 버튼을 눌러도 디스크 트레이가 열리지 않을 경우 컴퓨터 전원을 끄고 핀이나 펼친 클립을 구멍에 삽입한 후 힘껏 누르십시오. 아래의 비상 꺼내기 지침을 참조하십시오.

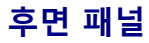

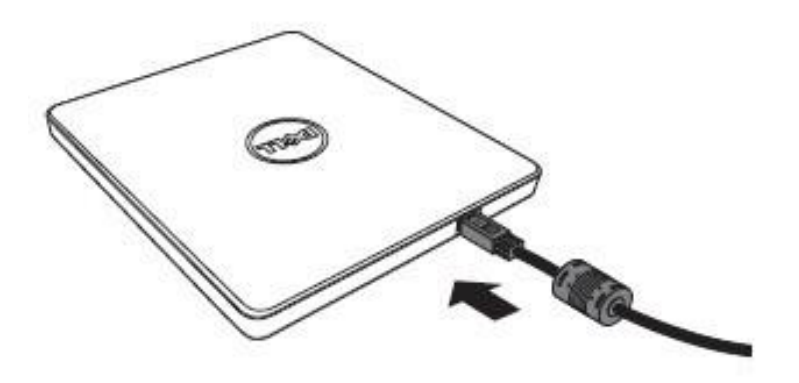

#### **1. USB 포트**

컴퓨터의 USB 포트에 연결합니다.

#### **드라이브 작동**

**디스크 삽입**

- 꺼내기 버튼을 누릅니다. 디스크 트레이가 나옵니다.
- 레이블 면이 위를 향하게 하면서 트레이 중앙에 디스크를 놓습니다.
- 고정될 때까지 디스크를 허브에 밀어 넣습니다.
- 디스크 트레이가 완전히 닫힐 때까지 손으로 밉니다.

#### **디스크 제거**

- 꺼내기 버튼을 누릅니다. 디스크 트레이가 나옵니다.
- 디스크를 제거합니다.
- 디스크 트레이가 완전히 닫힐 때까지 손으로 밉니다.

**참고***:* 일부 드라이브 작동 중에는 꺼내기 버튼을 눌러도 드라이브에서 트레이가 열리지 않습니다*.*

#### **사용 지침**

- 디스크 트레이를 열거나 닫을 때 아래로 누르지 마십시오.
- 디스크 트레이에 디스크가 아닌 다른 물체를 올려놓지 마십시오.
- 손상, 파손, 긁힘 또는 변형이 생긴 디스크는 사용하지 마십시오.
- 드라이브를 사용하지 않을 때에는 디스크 트레이를 닫아 두십시오.

**참고***:* 고속 드라이브에서 디스크는 고속으로 회전합니다*.* 디스크의 절반만 인쇄되거나 디스크에 약간의 불균형이 있는 경우 고속 회전 시 불균형이 크게 확대되어 드라이브가 진동하거나 팬과 같은 소음이 발생합니다*.* 이는 고속 기술에 내재되어 있으며 드라이브에 문제가 있는 것은 아닙니다*.*

#### **비상 꺼내기**

아래에 설명된 절차는 소프트웨어에서 꺼내기 버튼이 비활성화되거나 정전이 발생할 경우 드라이브에서 디스크를 제거하는 데 사용할 수 있습니다.

- 1. 컴퓨터의 전원을 끕니다.
- 2. 작은 지름의 막대 또는 뻣뻣한 와이어(직경 1.2mm[0.047인치] 정도의 곧게 편 클립)를 비상 꺼내기 전용 구멍에 끼운 후 힘껏 누릅니다.
- 3. 디스크 트레이가 약 10mm(0.39인치)만큼 나옵니다. 디스크 트레이를 빼냅니다.

**참고***:* 깊이 *20mm(0.79*인치*)* 이상 삽입하지 마십시오*. 20mm(0.79*인치*)* 이상 삽입하면 드라이브가 손상될 수 있습니다*.*

#### **미디어 청소**

디스크에 먼지나 지문이 묻었다면 부드러운 천으로 디스크의 중앙에서 가장자리까지 닦으십시오.

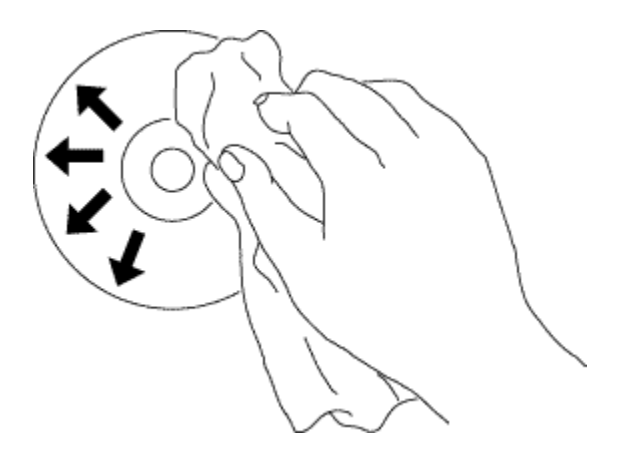

**주의: 벤젠, 희석제, 레코드 클리너, 용제 또는 정전기 방지제를 사용하지 마십시오. 디스크가 손상될 수 있습니다.**

#### **안전 지침**

- 드라이브를 차가운 곳에서 따뜻한 곳으로 갑자기 옮기지 마십시오*.* 드라이브에 응결이 생겨 비정상적으로 작동할 수 있습니다*.*
- 디스크 손상을 방지하려면 드라이브를 옮기기 전에 디스크를 꺼내십시오*.*
- 정전이 발생한 경우를 제외하고 비상 꺼내기 기능을 사용하지 마십시오*.*
- 액체 또는 금속과 같은 이물질이 드라이브에 들어가지 않도록 주의해야 하며*,* 이물질이 드라이브 내부에 들어간 경우 드라이브를 구입한 대리점에 문의하시기 바랍니다*.*
- 드라이브가 작동하는 동안 전원을 차단하지 마십시오*.*
- 덮개를 열려고 하지 마십시오*.* 감전의 위험을 줄이려면 덮개를 제거하지 마십시오*.*  드라이브 내부에는 사용자가 수리할 수 있는 부품이 없습니다*.* 서비스를 받으려면 자격을 갖춘 서비스 담당자에게 문의하십시오*.*
- 드라이브가 작동하는 동안 드라이브를 움직이거나 흔들지 마십시오*.* 디스크가 손상될 수 있습니다*.*
- 정전기에 민감한 장치를 취급할 때에는 주의하시기 바랍니다*.* 손목 보호대*,* 발뒤꿈치 보호대*,* 매트 등 정전기 방지 제품을 사용하여 정전기로부터 신체를 보호할 수 있습니다*.*
- 연장 케이블을 제품 사양에 명시되지 않은 방법으로 연결하지 마십시오*.*
- 이 드라이브는 보호자의 감독 없이 어린이나 노약자가 마음대로 사용할 수 없습니다*.*  어린이의 경우 드라이브를 갖고 놀지 않도록 보호자가 감독해야 합니다*.*

#### **드라이브 청소**

드라이브 내부 청소는 권장하지 않습니다.

## <span id="page-9-0"></span>**설치**

이 지침은 대부분의 컴퓨터에 적용됩니다.

#### **연결 전**

- 드라이브를 컴퓨터에 연결하기 전에 컴퓨터에 열린 USB 포트가 있는지 확인하십시오.
- 드라이브를 잘못된 인터페이스 포트에 연결하면 오작동이 발생할 수 있습니다. 드라이브를 연결할 때에는 지침을 따르십시오.

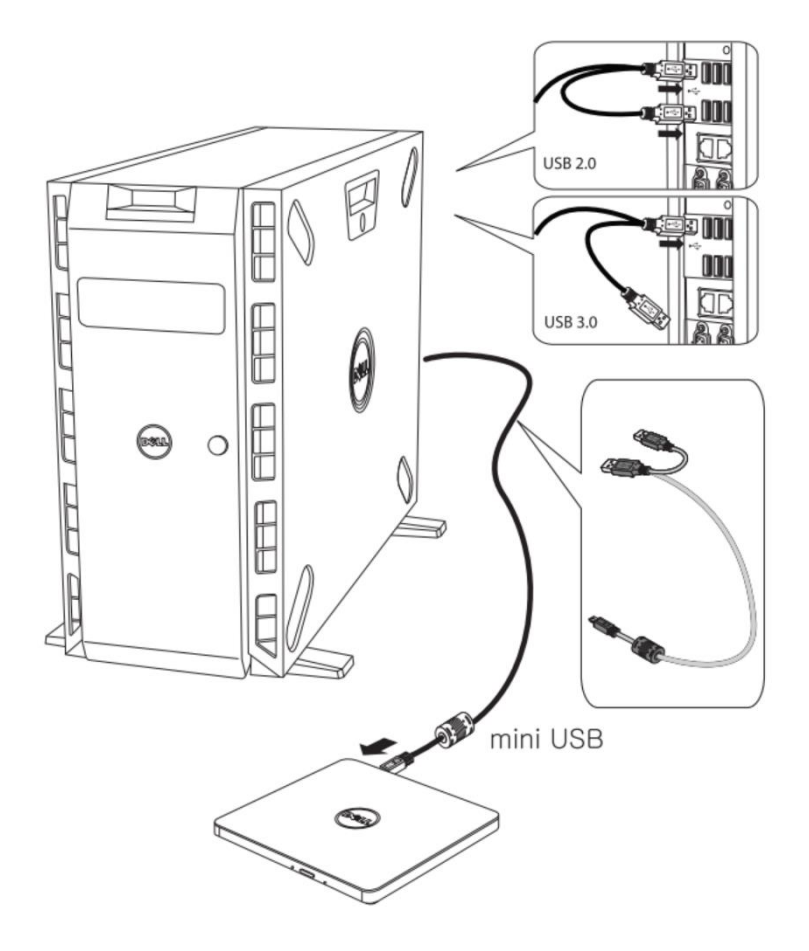

#### **컴퓨터에 연결**

- 1. USB 케이블을 드라이브와 컴퓨터의 USB 커넥터에 연결합니다. 이 휴대용 USB 드라이브에는 전원 스위치가 없습니다. 컴퓨터에 연결되면 드라이브가 켜집니다.
- 2. 컴퓨터가 드라이브를 인식하는지 확인하십시오.

# **연장 케이블 사용**

#### **드라이브 분리**

드라이브 분리 절차는 OS에 따라 차이가 있습니다.

드라이브는 Windows의 플러그 앤 플레이 기능을 지원하며 다음 작업을 수행하여 드라이브 연결을 끊었다가 다시 연결할 수 있습니다.

- 1. 옵티컬 디스크 드라이브를 사용 중인 어플리케이션을 중지하십시오.
- 2. 작업 표시줄에서 하드웨어 안전하게 제거 아이콘 " Š ″을 클릭합니다.
- 3. 팝업 메뉴에서 제거할 해당 항목을 선택합니다.
- 4. USB 케이블을 제거합니다.
- 참고*:* 드라이브의 작동 중 표시등이 깜박이거나 컴퓨터가 시작되는 동안 *USB* 케이블을 제거하지 마십시오*.*

# <span id="page-11-0"></span>**문제 해결**

### **증상 및 해결 방법**

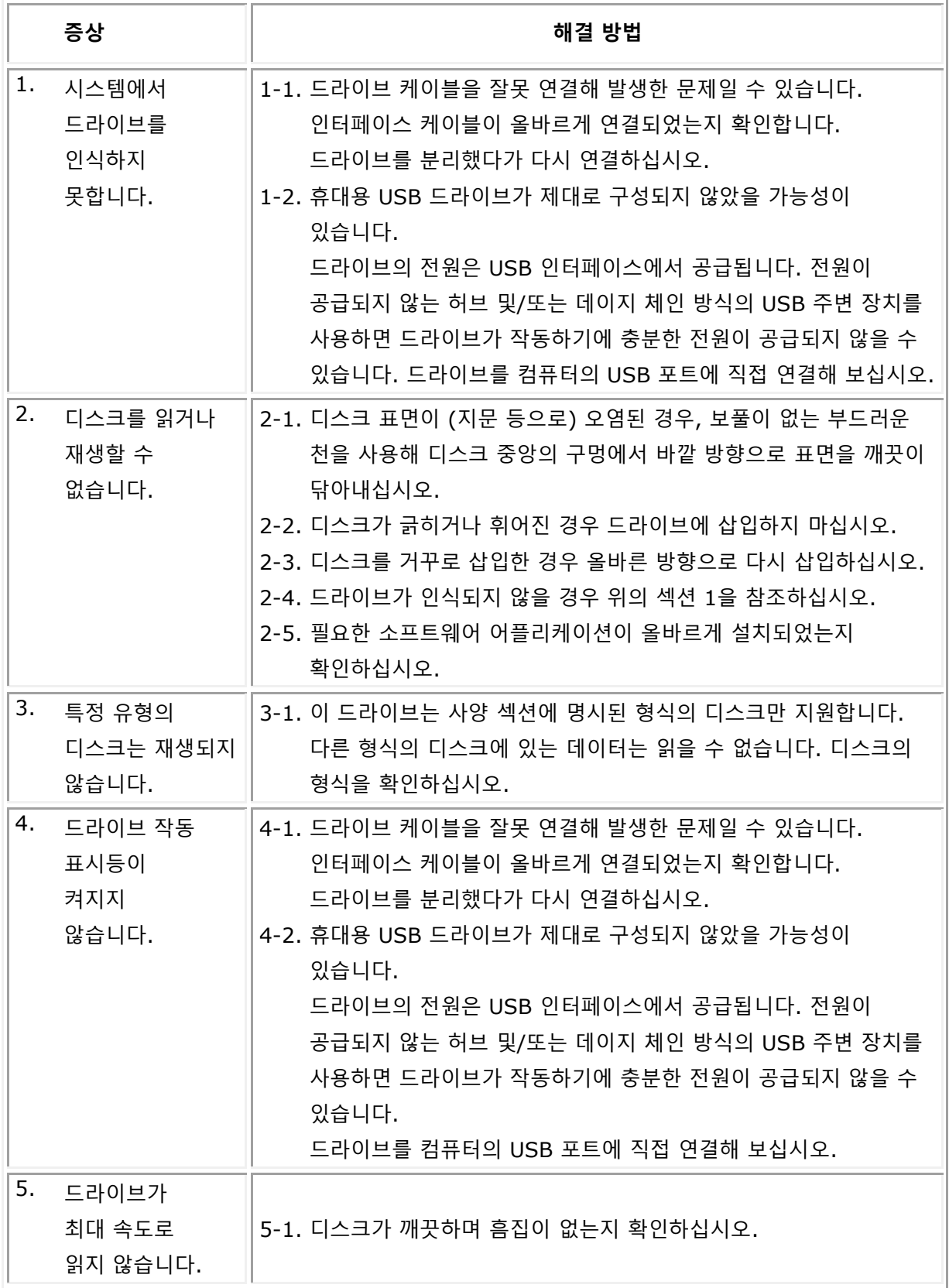

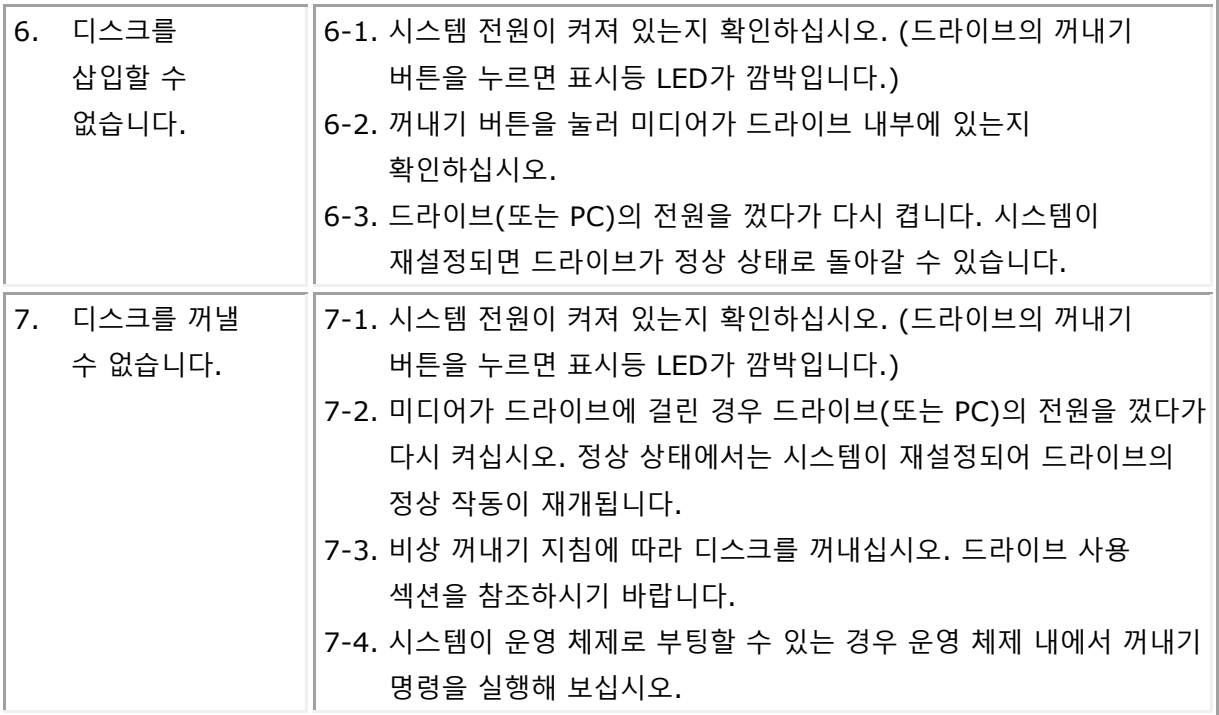

<span id="page-13-0"></span>참고*:* 이러한 사양은 제조업체에서 정보를 전달할 목적으로만 제공하며 귀하에 대한 *Dell*의 보증 기간을 연장하는 의미로 해석되지 않습니다*. Dell*의 제품 보증에 관한 내용은 시스템과 함께 제공된 설명서에 수록되어 있습니다*.*

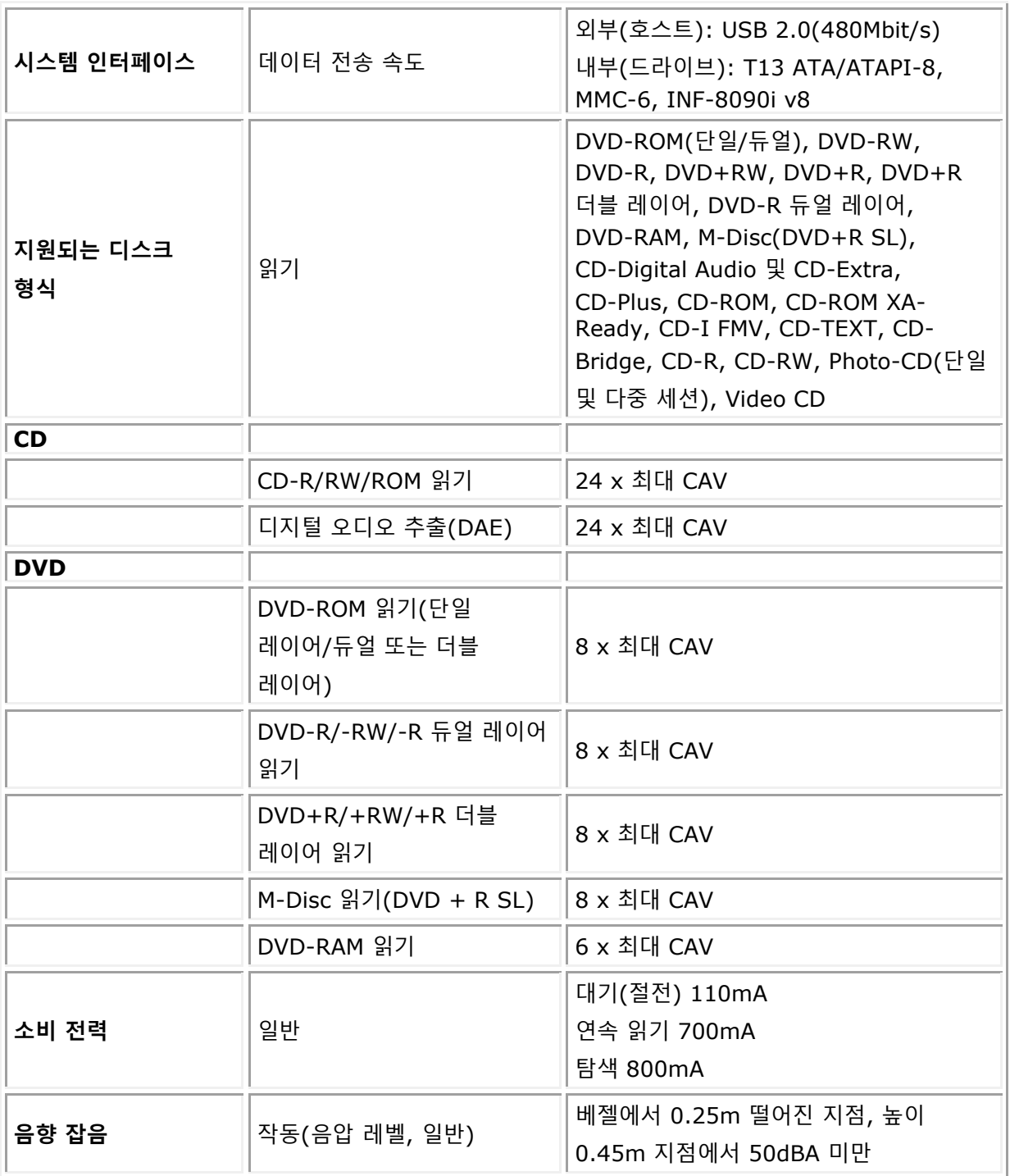

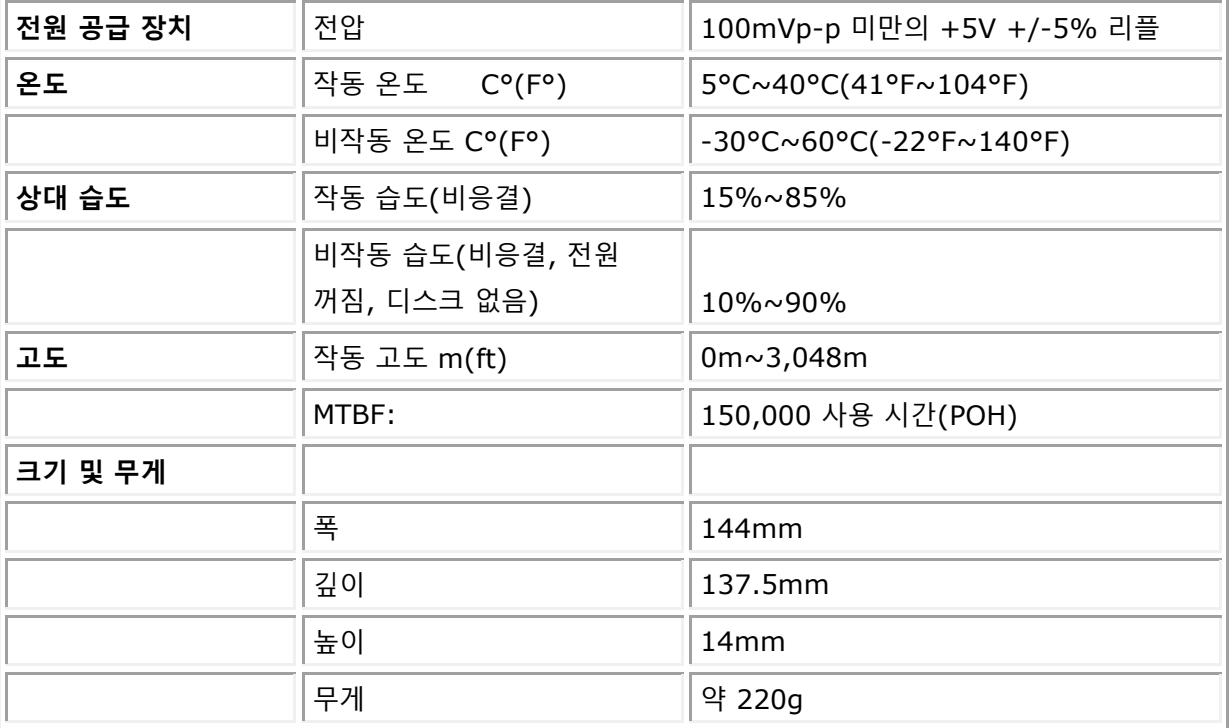

### <span id="page-15-0"></span>**규정사항**

Dell DVD-ROM Drive\_DR316(DD-8DENH)은 FCC/CE 규칙을 준수하고 전 세계 규정 준수, 엔지니어링 및 환경 문제를 준수합니다.

### **Dell에 문의하기**

- 1. [www.dell.com/support](http://www.dell.com/support)에 방문합니다.
- 2. 지원 카테고리를 선택합니다.
- 3. 필요에 따라 적절한 서비스 또는 지원 링크를 선택하십시오.